# FR850M27

NET IMPRESS コントロールモジュール用 マイコンパック

対象マイコン: R5F10269(RL78/G12) R5F10279(RL78/G12) R5F102A9(RL78/G12)

マイコンパック取扱説明書

株式会社DTSインサイト

## 改訂履歴

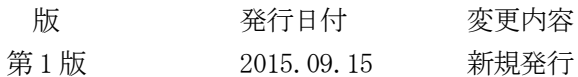

## おことわり

- 1)本書の内容の全部または一部を、無断転載することは禁止されています。
- 2)本書の内容は、改良のため予告なしに変更することがあります。
- 3)本書の内容について、ご不審な点やお気付きの点がございましたらご連絡ください。
- 4)本製品を運用した結果の内容の影響につきましては、3)に関わらず責任を負いかねますので ご了承ください。

© DTS INSIGHT CORPORATION. All Rights Reserved. Printed in Japan

目次

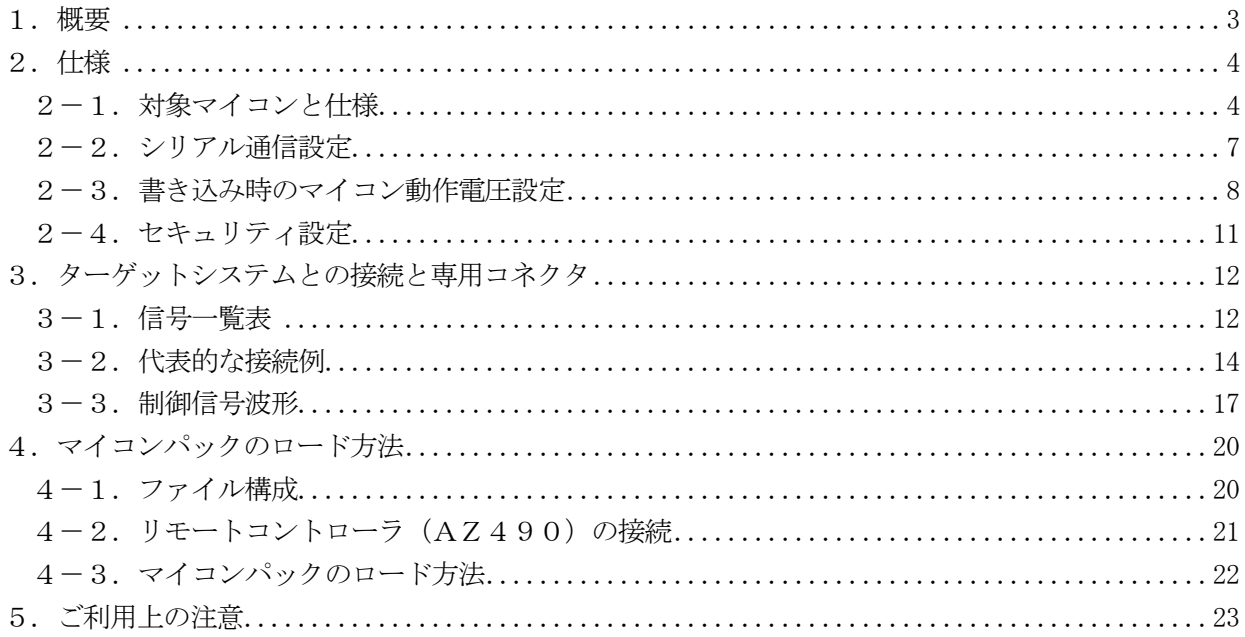

### 1.概要

FR850M27は、NET IMPRESS用のコントロールモジュールFR850用のマイコンパッ クとなっており、ルネサスエレクトロニクス社製:R5F10269,R5F10279,R5F10 2A9を対象機種とするパラメータテーブルになっております。

その他のマイコンへの対応については、弊社または代理店へお問い合わせください。

本マイコンパックをご使用できるコントロールモジュールは、下記のとおりになっております。

【 対応コントロールモジュール 】

FR850

< ご注意 >

本マイコンパックは、所定のコントロールモジュールとの組み合わせで使用することができます。 所定のコントロールモジュール以外との組み合わせでは、使用しないで下さい。 マイコンパック取扱説明書には、マイコンパック固有の取り扱い上の注意事項が記されていますので、 ご利用にあたっては、必ず取扱説明書をお読みください。

リモートコントローラ(AZ490)を用い、本マイコンパックのファイルをロードします。

マイコンパックのロード方法につきましては、第4章をご参照ください。

尚、ご不明な点がございましたら、弊社または代理店へお問い合わせください。

#### 【 確認事項 】

a. 本マイコンパックとロードをおこなうコントロールモジュールとの組み合わせが 正しい組み合わせになっているか? ご使用になられるマイコンとメモリサイズ、電源仕様などが正しいことを、ご確認ください。 パラメータの値が正しくない場合は、マイコンを破壊する恐れがございますので、 十分に注意してください。

ご不明な点は、弊社または代理店へお問い合わせください。

## 2.仕様

2-1. 対象マイコンと仕様

特に記載なき項目は、NET IMPRESS標準に準じます。

<表2-1 対象マイコンと仕様>

|                          | FR850M27                                                                       |
|--------------------------|--------------------------------------------------------------------------------|
| マイコン                     | R 5 F 1 0 2 6 9<br>$\frac{1}{2}$ 1<br>R5F10279<br>R5F102A9                     |
| フラッシュメモリ容量               | $12KBy$ te                                                                     |
| フラッシュメモリアドレス             | $\#000000000 \sim #00002$ FFF                                                  |
| データフラッシュ容量               | $2KBy$ te                                                                      |
| データフラッシュアドレス             | $\#000F1000 \sim #000F17FF$ *5                                                 |
| ターゲットインタフェイス             | 単線UART(非同期通信)インタフェイス<br>$115200/2500000/500000$ bps<br>□ MSBファースト ■ LSBファースト   |
|                          | 2線UART (非同期通信) インタフェイス<br>$115200/2500000/500000$ bps<br>□ MSBファースト ■ LSBファースト |
| デフォルト                    | 5000000bps                                                                     |
| ベリファイモード                 |                                                                                |
|                          | ■FULL Verify ■SUM Verify                                                       |
| デフォルト                    | FULL Verify                                                                    |
| マイコンイレーズ状態               | $#$ F F                                                                        |
| 書き込み時のターゲット<br>マイコン入力周波数 | 1. $0 \text{ MHz} \sim 20.0 \text{ MHz} \times 2$                              |
| 書き込み時のターゲット<br>インタフェイス電圧 | 2. $1 \text{V} \sim 5$ . $25 \text{V}$ $\& 3$                                  |

※1:以降R5F102x9と記述します。

※2:デバイスファンクション時は、内蔵発振器を使用して動作します。

- ※3:マイコンの仕様上は1.8Ⅴ~5.5Ⅴで書き込みが可能ですが、ライタの仕様により、書き込 み電圧は2. 1V ~ 5. 25Vのみ対応となります。
- ※4:動作電圧設定については、本マニュアルの2-3.マイコン動作電圧設定をご参照下さい。

※5:データフラッシュのデータは、ライタのバッファRAM上では別のアドレスに配置されます。 FR850M27では、NET IMPRESSのバッファRAM上でデータフラッシュをコー ドフラッシュの直後に配置し、オブジェクトファイルのロード時および書き込み時に、バッファ RAM上のアドレスとマイコンの実際のアドレスを相互に変換しています。 オブジェクトロード時および書き込み時のアドレス変換のイメージを下に示します。

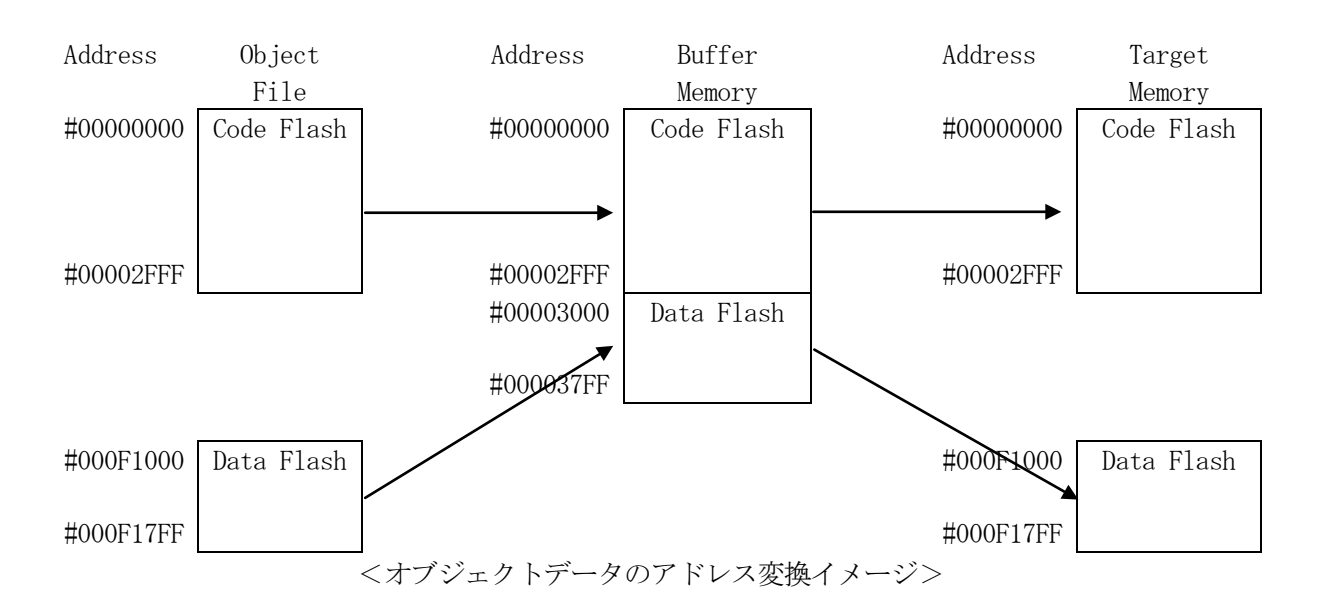

従って、NET IMPRESSのバッファRAMの見え方は本来のメモリイメージと異なり、 下表のような見え方となります。

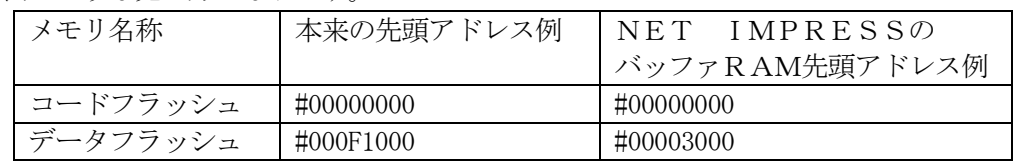

モトローラS形式もしくはIntel HEX形式のオブジェクトをロードする場合、コードフ ラッシュのオブジェクトはアドレスのとおりにバッファRAMにロードされますが、データフラ ッシュのオブジェクトは、コードフラッシュの直後にロードされます。

(#000F1000~#000F17FF 番地のオブジェクトは、バッファRAMの#00003000~#00037FFF 番地に ロードされます。)

書き込みを行う場合、コードフラッシュ部分についてはバッファRAMのアドレスにそのまま書 き込みが行われますが、データフラッシュ部分はバッファRAMのアドレスからマイコンの実際 のアドレスを計算し、そのアドレスに対して書き込みを行います。

(上記の例では、バッファRAMの#00003000~#000037FF 番地のオブジェクトは、マイコンの #000F1000~#000F17FF 番地に書き込まれます。)

バイナリ形式のオブジェクトファイルをロードする場合は、ファイル内にアドレス情報が存在し ないため、オブジェクトファイルはバッファRAMの先頭から順番に配置されます。

## 以下の操作を行う場合、アドレスの読み替えに注意が必要です。

- ・ ファイルセーブ時はバッファメモリのアドレスでセーブされます。
- ・ 【 FUNC 0 】、【 FUNC F5 】、【 FUNC D6 】でアドレスを指定する場 合、バッファRAMのアドレスに置き換えてください。
- ・ エディット機能で表示される(又は指定する)アドレスは、バッファRAMのアドレスに置 き換えてください。

2-2.シリアル通信設定

NET IMPRESSとターゲットマイコン間の通信設定を指定します。 本マイコンパックでは、各項目を次のように設定してください。

- ・通信路選択【 FUNC D1 】 UART(非同期通信)を選択してください。 NET IMPRESSでの通信路設定は、NET IMPRESSインストラクション マニュアル内の【 通信路設定 】の項目をご参照ください。
- ・Channel No.【 FUNC D7 】 本マイコンパックでは、通信チャネル設定は必要ございません。
- ・CSI Baud Rate 【 FUNC D9 】 本マイコンパックでは、CSI通信速度設定は必要ございません。
- ・UART Baud Rate【 FUNC 88 】 UART通信時の通信速度を設定します。 115200/250000/500000bpsより選択してください。 NET IMPRESSでのUART通信速度設定は、FR850インストラクション マニュアル内の【 UART通信速度設定 】の項目をご参照ください。
- ・MCU Clock Frequency【 FUNC DF 】 本マイコンパックでは、入力クロック設定は必要ございません。

#### 2-3.書き込み時のマイコン動作電圧設定

本マイコンパックを使用してマイコンに書き込みを行う際には、書込み時のマイコン動作電圧をパラ メータに設定した上で書き込みを行う必要がございます。

動作電圧値の設定は、Parameter Table 2を使用して設定します。

なお、この設定ウィンドウには、マイコン固有パラメータが設定されています。

## 指定されているアドレス以外は絶対に変更しないでください。

Parameter Table2 のタブを選択しますと Password を求められますので"AF200"と入力して下さい。 (入力した文字はマスクされて表示されます)。

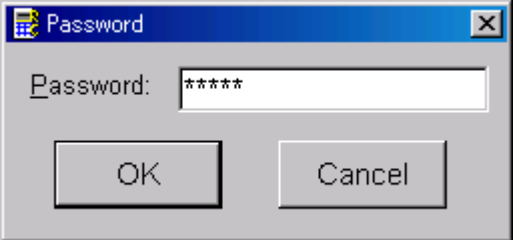

Parameter Table 2 の#143 に、書き込み時のターゲットマイコン動作電圧値を設定してください。 動作電圧値は次のように設定してください。

- ① 書き込み時のターゲットマイコンの動作電圧を小数第1位まで求めます。(小数第2位は切り捨  $\mathcal{L}$ <sup>)</sup>
- ② 0.1[V]を1として、設定値を計算します。
- ③ ②で求めた値を16進数でパラメータに設定します。

例)書き込み時の動作電圧が5.05[V]の場合

小数第2位を切り捨て、5.0[V]とします。5.0[V]を②に従って計算すると、10進数で 50となりますので、パラメータには50を16進数で表現した "32" を設定します。

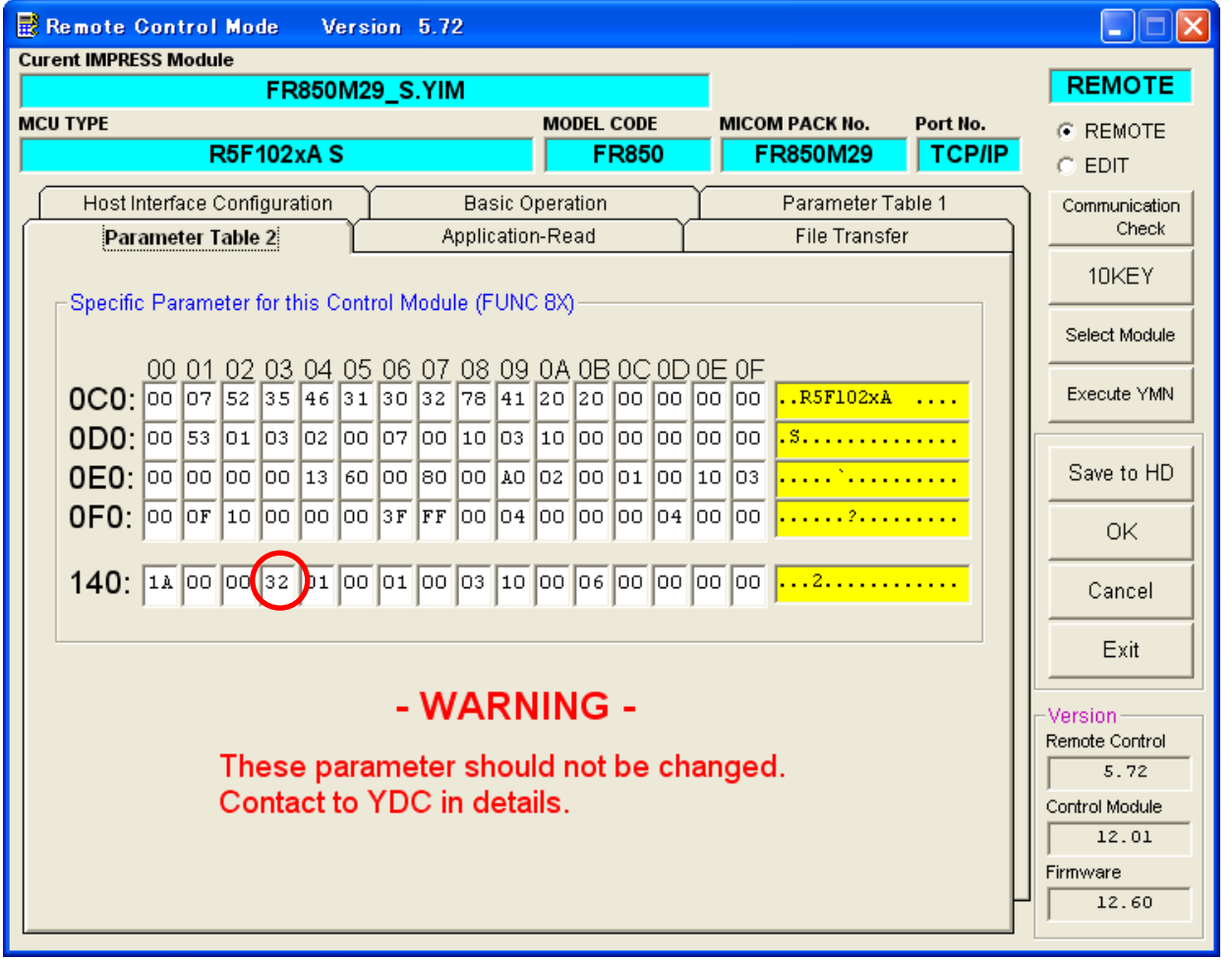

設定変更後は、ウィンドウに移る前に必ずOKキーを押してください。 OKキーが押されなければ、パラメータは反映されません。

## 【注 意】

- ・書き込み時のマイコン動作電圧の設定を行わずに書き込みを行おうとした場合、デバイスファンク ションはエラー終了します。
- ・書き込み時のマイコン動作電圧とパラメータの動作電圧設定値が一致していない状態で書き込み を行った場合の動作は保証致しません。例え書き込みが正常終了した場合でも、書き込まれたデー タは正しくない可能性があります。マイコンへの書き込み実行前には、パラメータの動作電圧設定 値が書き込み時のマイコン動作電圧と一致していることを必ず確認してください。

(なお、書き込み開始時のマイコン動作電圧をTVccd端子で測定した値と、パラメータの動作 電圧設定値との間に大きな差がある場合、デバイスファンクションはエラー終了します。)

#### 2-4.セキュリティ設定

本マイコンパックが対象とするマイコンには、内蔵フラッシュROMの不正な書き換え等を禁止するた めのセキュリティ設定が存在します。本マイコンパックでは、YDDファイル内に記述された特定のデ ータをセキュリティデータとしてマイコンに設定することが可能です。セキュリティデータの一覧とデ フォルト値を下表に示します。セキュリティ設定の詳細につきましては、FR850インストラクショ ンマニュアルをご参照下さい。

| 名称        | YDDファイル内の  | データサイズ | デフォルト値 |  |  |  |
|-----------|------------|--------|--------|--|--|--|
|           | アドレス       |        |        |  |  |  |
| セキュリティフラグ | 0x00000000 | 1バイト   | 0xFF   |  |  |  |
|           |            |        |        |  |  |  |
| ブートクラスタ   | 0x00000004 | 1バイト   | 0x03   |  |  |  |
| 最終ブロック    |            |        |        |  |  |  |
| フラッシュシールド | 0x00000008 | 2バイト   | 0x0000 |  |  |  |
| ウインドウ     |            |        |        |  |  |  |
| 開始ブロック    |            |        |        |  |  |  |
| フラッシュシールド | 0x0000000C | 2バイト   | 0x000B |  |  |  |
| ウインドウ     |            |        |        |  |  |  |
| 終了ブロック    |            |        |        |  |  |  |

<表2-2 セキュリティ設定一覧>

マイコンに書き込みを行う際には、お客様が設定したい値をYDDファイルに設定し直してください。 なお、上記4項目のセキュリティ設定は、YDDファイル内に全て記述してください。記述していない 項目がある場合、デバイスファンクションがエラー終了しますのでご注意下さい。

## 3.ターゲットシステムとの接続と専用コネクタ

3-1.信号一覧表

本マイコンパックをご利用いただいた場合のターゲットプローブコネクタ端の信号表を表3-1および 表3-2に示します。

A.単線UART接続時

表3-1 単線UART接続時のターゲットプローブ信号表

| マイコン信号名       | NET IMPRESSの標準信号名    |        |                |                  | マイコン信号名           |
|---------------|----------------------|--------|----------------|------------------|-------------------|
| <b>VSS</b>    | $\operatorname{GND}$ | $15\,$ | $\mathbf{1}$   | GND              | <b>VSS</b>        |
|               | TVpp1                | 16     | $\sqrt{2}$     | TVccd            | <b>VDD</b>        |
|               | TVpp2                | 17     | 3              | Vcc              |                   |
| ウォッチト゛ックパルス信号 | WDT                  | (18)   | (4)            | <b>TRES</b>      | 正論理/TRES          |
|               | TAUX3                | 19     | $\mathbf 5$    | /TRES            | /RESET            |
|               | TAUX4                | $20\,$ | $\,6\,$        | TCK              |                   |
|               | Reserve              | 21     | $\overline{7}$ | Reserve          |                   |
|               | Reserve              | 22     | $8\,$          | Reserve          |                   |
|               | TAUX                 | 23     | $\overline{9}$ | TAUX2            |                   |
|               | <b>TBUSY</b>         | 24     | (10)           | $/\mathrm{TICS}$ | マルチプレクス用信号        |
|               | TI0                  | 25     | 11             | /TOE             |                   |
|               | TI1                  | 26     | 12             | TMODE            |                   |
|               | <b>TRXD</b>          | $27\,$ | 13             | <b>TTXD</b>      | TOOL <sub>0</sub> |
| <b>VSS</b>    | GND                  | $28\,$ | 14             | <b>GND</b>       | <b>VSS</b>        |

○ は、必ず接続していただく信号線です。

( )の信号線は、必要に応じてご利用下さい。

注意: 〇も() も付いていない信号線はターゲットに絶対接続しないで下さい。

## B.2線UART接続時

| マイコン信号名        | NET IMPRESSの標準信号名 |        |                  |             | マイコン信号名           |
|----------------|-------------------|--------|------------------|-------------|-------------------|
| <b>VSS</b>     | GND               | 15     | $\mathbf{1}$     | <b>GND</b>  | <b>VSS</b>        |
|                | TVpp1             | 16     | $\sqrt{2}$       | TVccd       | <b>VDD</b>        |
|                | TVpp2             | 17     | $\,3$            | Vcc         |                   |
| ウォッチト゛ックパルス信号  | WDT               | (18)   | (4)              | <b>TRES</b> | 正論理/TRES          |
|                | TAUX3             | 19     | $\mathbf 5$      | /TRES       | /RESET            |
|                | TAUX4             | 20     | $\boldsymbol{6}$ | <b>TCK</b>  |                   |
|                | Reserve           | 21     | $\overline{7}$   | Reserve     |                   |
|                | Reserve           | 22     | $8\,$            | Reserve     |                   |
|                | <b>TAUX</b>       | 23     | $\overline{9}$   | TAUX2       |                   |
|                | <b>TBUSY</b>      | 24     | (10)             | /TICS       | マルチプレクス用信号        |
|                | TI0               | 25     | 11               | /TOE        |                   |
|                | TI1               | 26     | $12\,$           | TMODE       | TOOL <sub>0</sub> |
| <b>TOOLTxD</b> | TRXD              | $27\,$ | $13\,$           | <b>TTXD</b> | <b>TOOLRxD</b>    |
| <b>VSS</b>     | <b>GND</b>        | $28\,$ | 14               | <b>GND</b>  | <b>VSS</b>        |

表3-2 2線UART接続時のターゲットプローブ信号表

○ は、必ず接続していただく信号線です。

( )の信号線は、必要に応じてご利用下さい。

注意: 〇も() も付いていない信号線はターゲットに絶対接続しないで下さい。

### 3-2.代表的な接続例

#### A.単線UART接続時

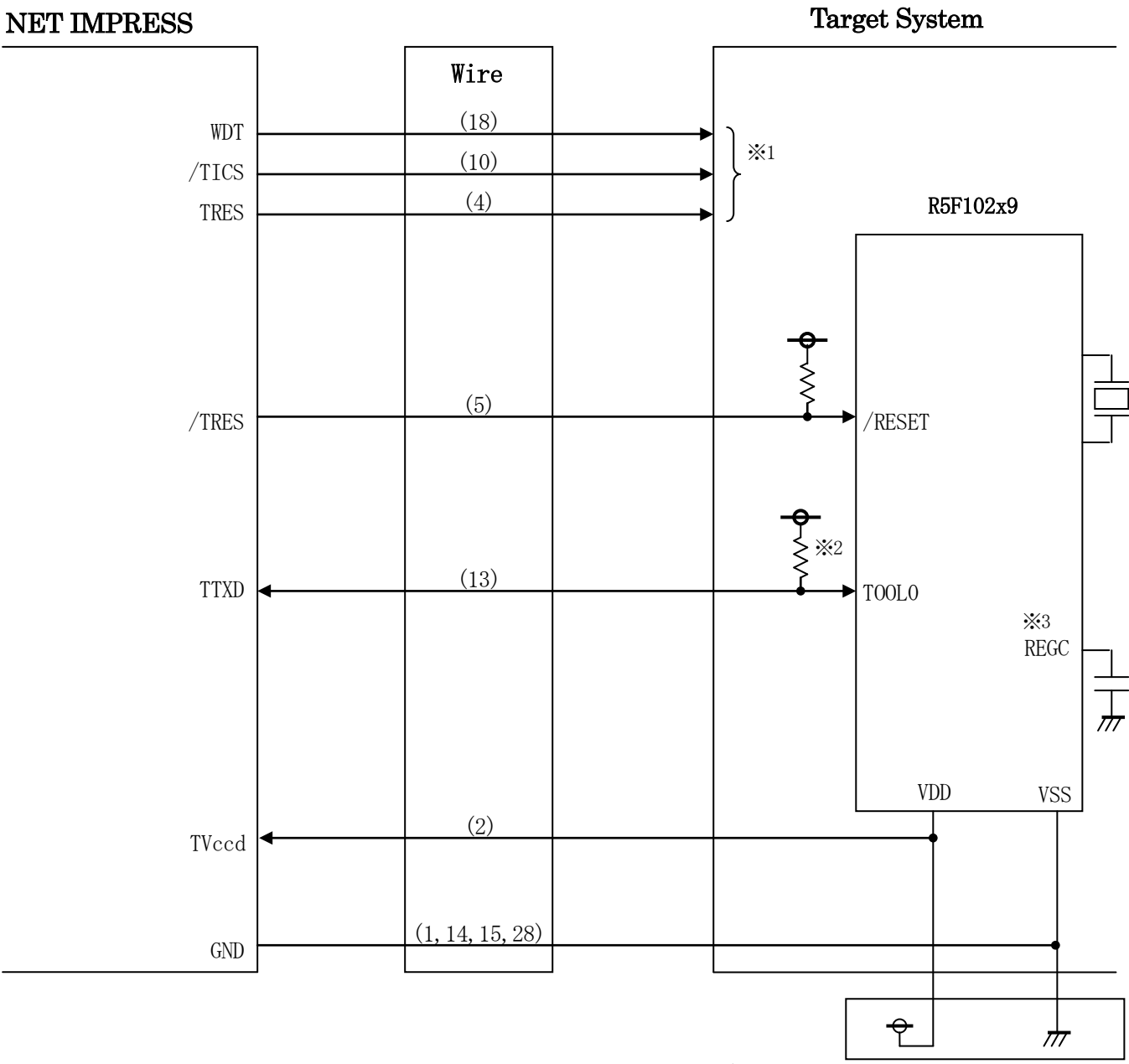

図3-1 ターゲットシステムとの接続例 (単線UART)

- ※1 オプション機能です。
- ※2 ターゲット上でプルアップして下さい。プルアップ抵抗値は、マイコンのマニュアル、 ライタとターゲットの回路構成、通信波形等をご確認のうえ、決定してください。
- ※3 端子が存在するマイコンのみ処理してください。

#### B.2線UART接続時

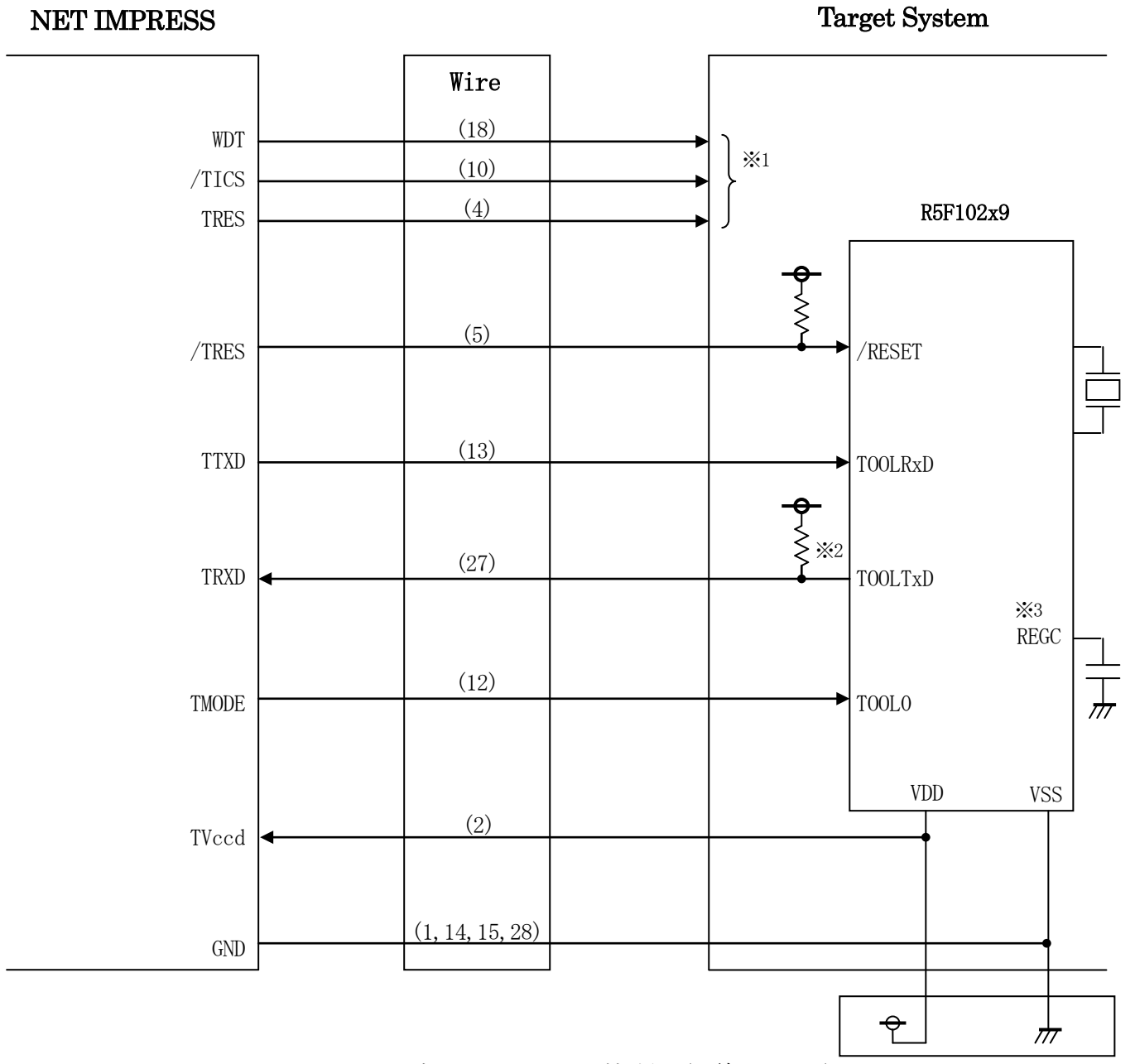

図3-2 ターゲットシステムとの接続例 (2線UART)

- ※1 オプション機能です。
- ※2 ターゲット上でプルアップして下さい。プルアップ抵抗値は、マイコンのマニュアル、 ライタとターゲットの回路構成、通信波形等をご確認のうえ、決定してください。
- ※3 端子が存在するマイコンのみ処理してください。

①"書き込みモード"など一部の書き込み信号がユーザシステムとの共用端子に定義されている場合に は、それらの信号のマルチプレクス回路をユーザシステムに実装してください。

/TICS信号は、NET IMPRESSのデバイスファンクション実行時にだけアサートされる信 号です。この信号によって共用端子に実装される信号切替えを行います。

書き込み制御に使われるこれらの信号が、フラッシュマイコンから制御用専用信号線として定義され るターゲットシステムでは、マルチプレクス回路は不要です。

マルチプレクス回路をユーザターゲットシステムにいれていただくことにより、/TICSがネゲー トされている時(デバイスファンクションを実行していない時)にNET IMPRESSが接続されて いない(コネクタを外した)状態と同一の条件をつくることができます。

②WDT信号端子には、WDT Period【 FUNC D5 】で設定されたクロック信号がNET I MPRESSより出力されます。

(/TICSアサート中のみ出力:オープンコレクタ出力)フラッシュメモリ書き込み中に、所定の クロック信号が必要なユーザ回路へ接続しご利用ください。

③NET IMPRESSでは、標準プローブ中に/TRES信号を設けてあります。

/TRES信号は、ターゲットシステム内でワイヤードオアをとり、マイコンの/RESET端子に 接続して頂けるよう、オープンコレクタ出力の信号としています。

TRES信号は、ターゲットシステムが正論理のリセット信号を必要としている場合にご利用いただ けます。TRES信号は、トーテムポール出力の信号です。

## 3-3.制御信号波形

### A.単線UART接続時

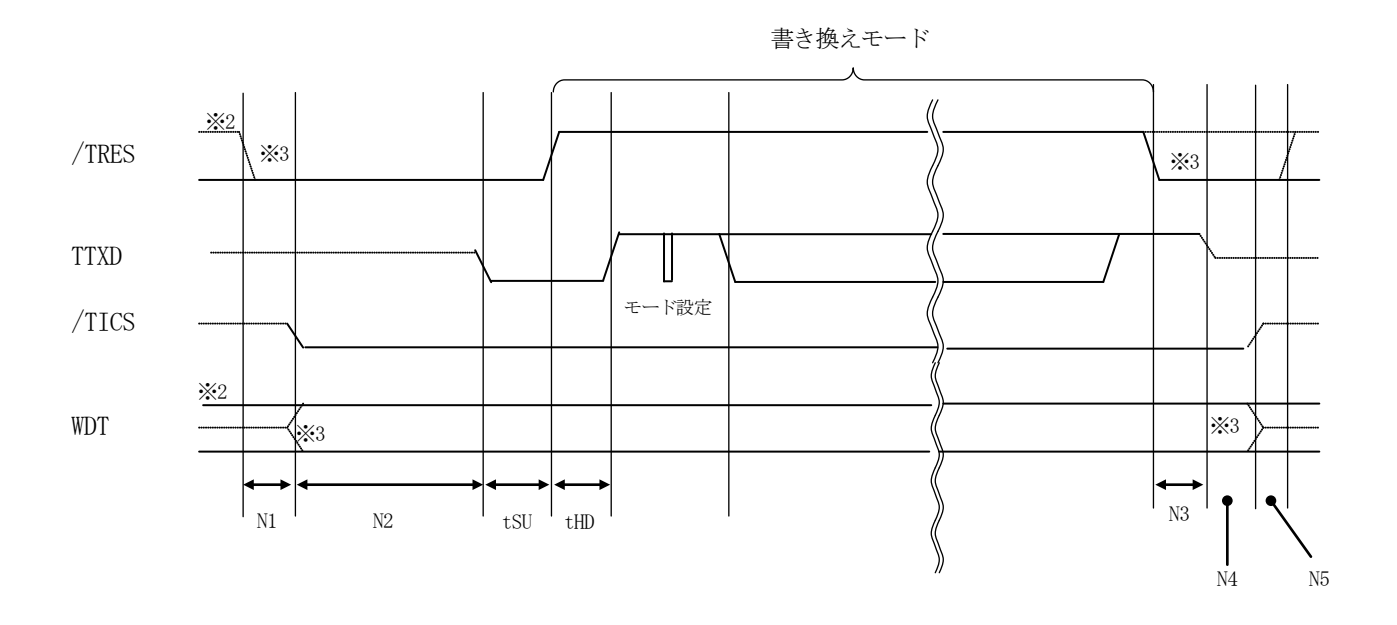

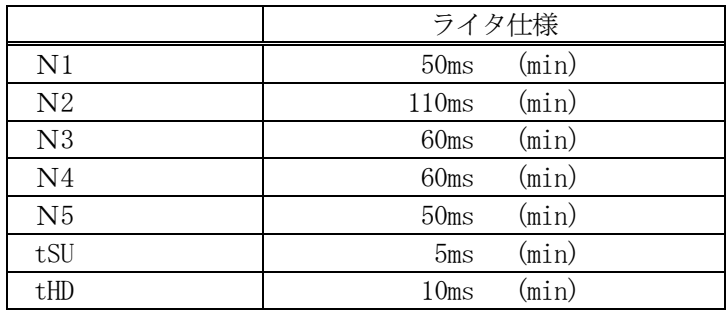

- ※1: "–––––– "は、HiZ を示します。
- ※2: /TRES と WDT はオープンコレクタ出力です。
- ※3: オプション機能

### B.2線UART接続時

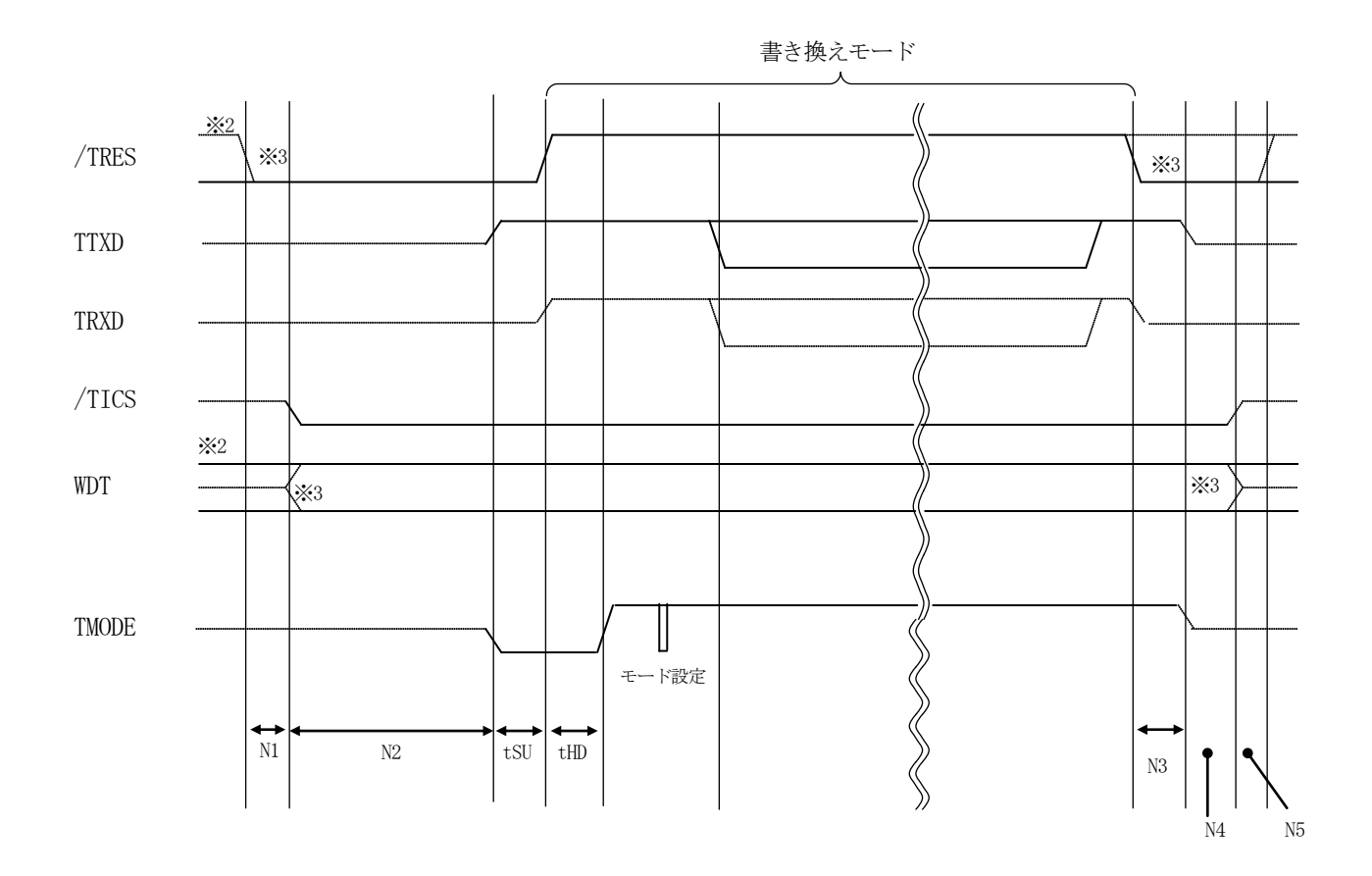

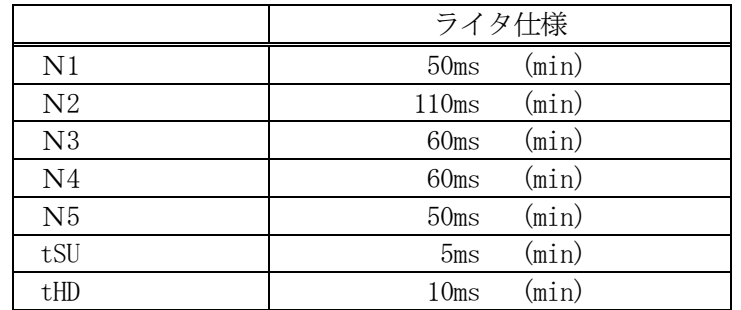

- ※1: " ––––– "は、HiZ を示します。
- ※2: /TRES と WDT はオープンコレクタ出力です。
- ※3: オプション機能

①フラッシュプログラマの電源投入後、ターゲットシステムの電源を入れてください。

- ②フラッシュプログラマはターゲットマイコンを書き込みモードに引き込むため、リセット信号をアサ ートします。
- ③プログラムコマンドの起動によって/TICSがアサートされ、フラッシュプログラム用の通信チャ ネルがターゲットシステム上でフラッシュプログラマ側に接続されます。

(フラッシュプログラム用の通信チャネル及び、関連信号が他のユーザ回路から独立して常時フラッ シュプログラマに専有されるシステムでは、本信号による信号切替えは必要ありません)

④プログラミングモードが起動され、規定の通信回線を使ってNET IMPRESSとの通信を始め ます。通信は、あらかじめ設定されている、通信条件で通信を行います。

⑤プログラミング終了後、/TICSがネゲートされます

(/TICSアサート中は、WDT信号(出力)から周期的なパルスが出力されつづけます)

- 4.マイコンパックのロード方法
- 4-1.ファイル構成
- 本マイコンパックをご利用いただくにあたって、事前に以下のファイルをご用意ください。 弊社提供ファイル

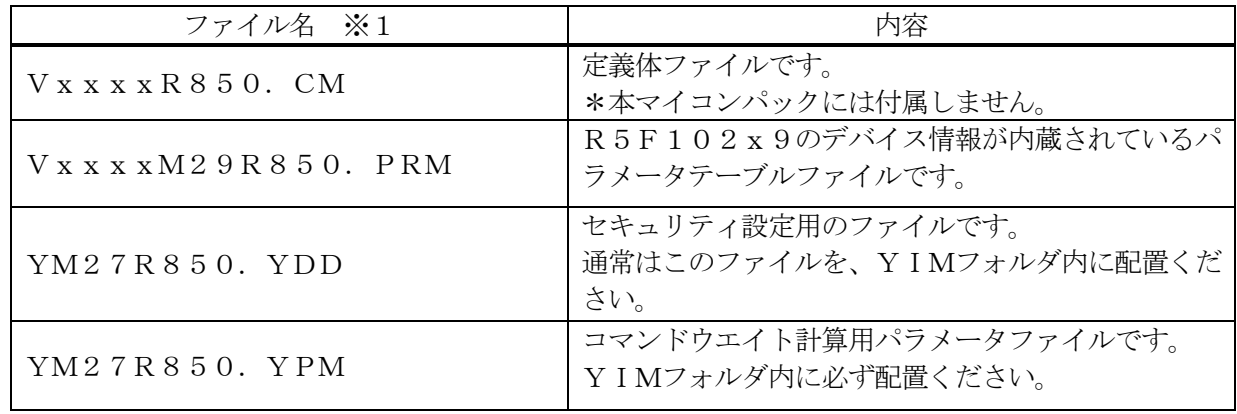

※1 ファイル名「V x x x x ~~」の x x x x が定義体・パラメータファイルのバージョンを示しま す。最新のバージョンについては、詳細は弊社または代理店にお問い合わせ下さい。

お客様にご用意いただくファイル

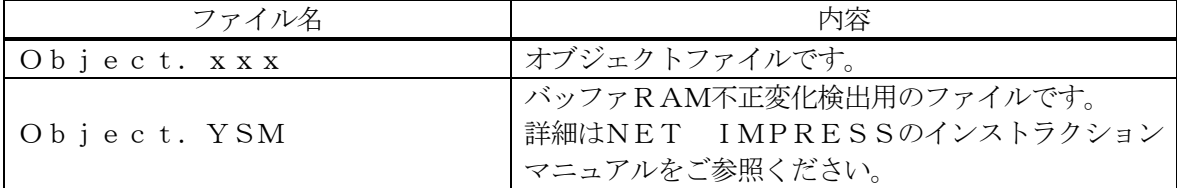

4-2. リモートコントローラ (AZ490)の接続

AZ490は、パーソナルコンピュータ(Windows環境)上で動作いたします。

パーソナルコンピュータ(IBM-PC)とNET IMPRESSをETHERNETケーブルで接続 します。

NET IMPRESSには、ターゲットマイコン用のコントロールモジュールを実装しておきます。

NET IMPRESSに実装されたコントロールモジュールにマイコンパックをロードすることとな ります。

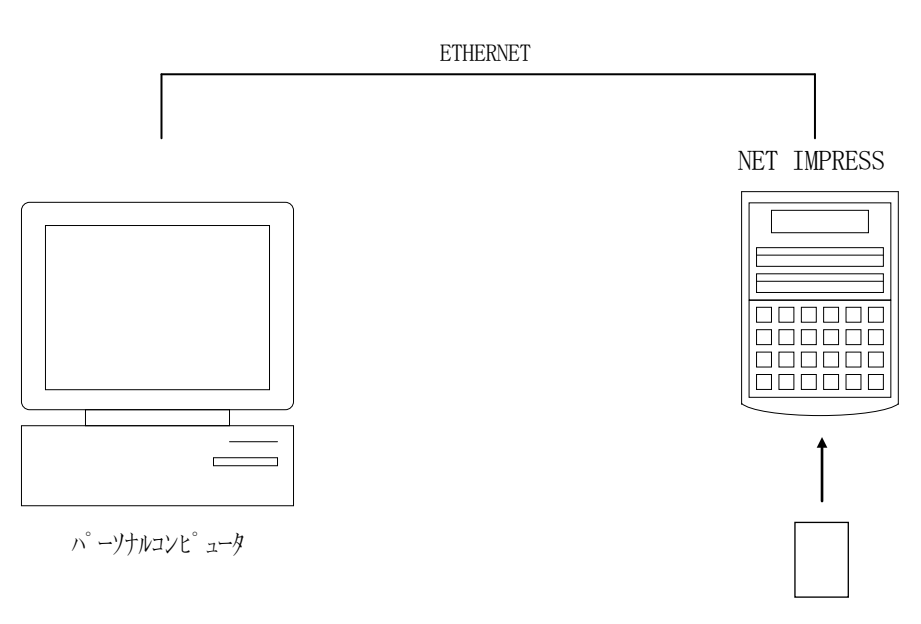

コントロールモジュール

4-3.マイコンパックのロード方法

マイコンパックのロードは、リモートコントローラ(AZ490)でおこないます。

【 File Transfer 】画面の【 Load Parameter 】機能を使用し、パラメー タファイルのコントロールモジュールへのロードをおこないます。

パラメータロード機能を選択いたしますと、パラメータテーブルを選択する画面が表示されますので、 本マイコンパックのパラメータファイルを選択し、実行してください。

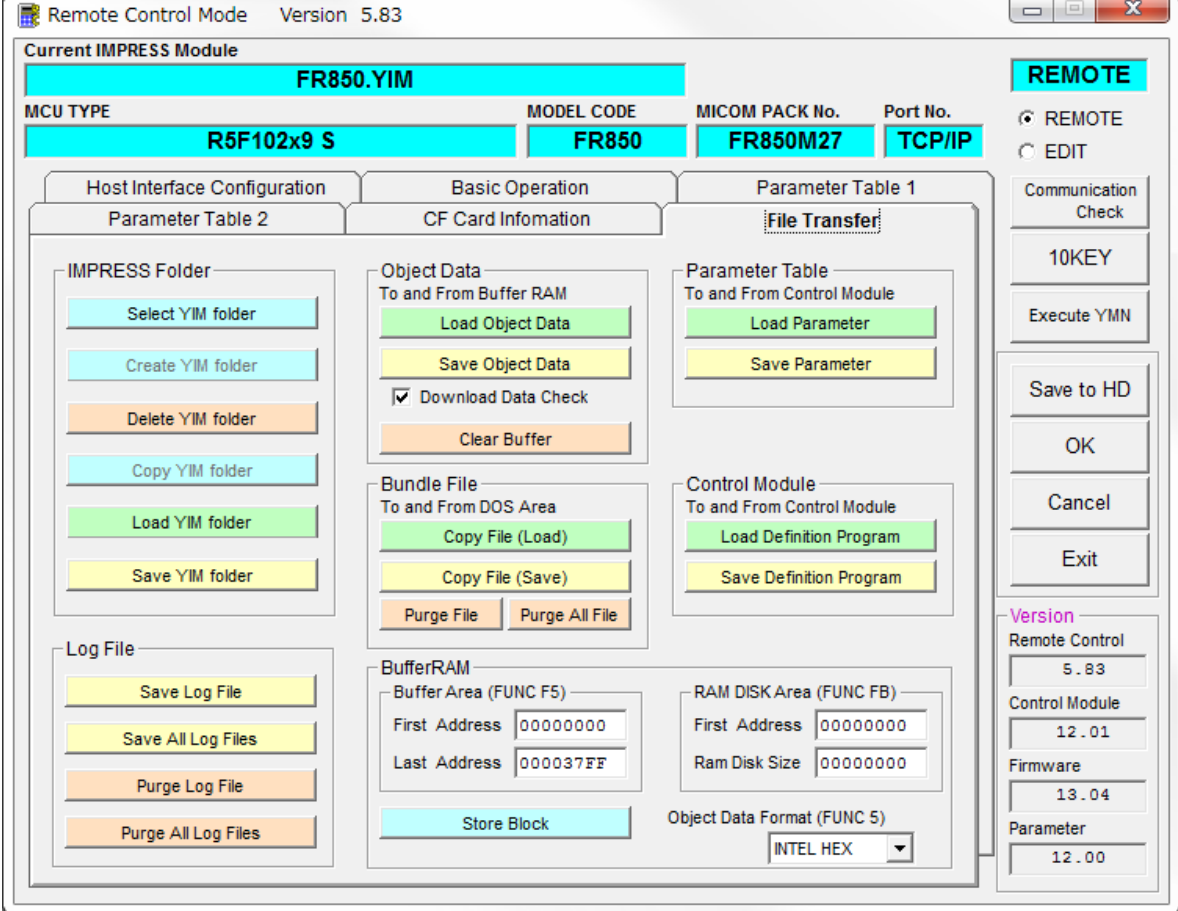

## 5.ご利用上の注意

- ①本コントロールモジュールは、弊社フラッシュマイコンプログラマ専用のコントロールモジュールで す。弊社フラッシュマイコンプログラマ以外ではご使用にならないでください。
- ②本コントロールモジュールは指定されたフラッシュマイコン専用のものです。
- 他のマイコンへの書き込みには、書き込みを行うマイコン専用のコントロールモジュールをご利用く ださい。マイコンとコントロールモジュールとの対応を誤って使用すると、ターゲットシステムを破 壊する恐れがあります。
- ③NET IMPRESSは、ターゲットシステムとのインタフェイスIC(NET IMPRESS内 部IC)電源用に数mAの電流をTVccd端子より消費いたします。
- ④デバイスファンクション又は、ファンクション実行中には、コントロールモジュールの脱着は、行わ ないでください。 コントロールモジュールアクセス中に、脱着してしまいますとコントロールモジュールを破壊する恐 れがあります。
- ⑤フラッシュマイコンプログラマは、コントロールモジュールを実装した状態で動作します。